## Technology Licenses

Last Modified on 09/23/2024 9:51 am CDT

Technology Licenses are assigned to Customers who purchase a license to buy proprietary product from a vendor. Most commonly, seed companies with a certain proprietary type of seed will license their product. These vendors are set up as Technology Groups by selecting **Add Tech Group** at *Hub / Setup / Company Preferences* on the *Product* tab.

This optional feature is utilized on any point of sale document (Blend Tickets, Delivery Tickets, and Invoices). The Technology License can print on Customer documents and the Product Rebate report.

Preferences to print the Technology License number must be selected for the different transaction types. The preference for Delivery Tickets is found at *Accounting / Setup / Location Preferences* on the *Delivery Ticket*tab. For Invoices, the preference is found at *Accounting / Setup / Location Preferences* on the *Invoices Printout*tab. The setting for Blend Tickets is set at *Blending / Setup / Location Preferences* on the *Print Prefs*tab.

The *Check Method* on the Technology Group determines the level of checking that takes place on the Invoice, Blend Ticket, or Delivery Ticket of a Product that belongs to a Technology Group. The options are as follows:

- **Allow** No checking occurs. Invoices, Blend Tickets, or Delivery Tickets with invalid licenses are allowed.
- **Warn Only** A warning displays, but saving of an Invoice, Blend Ticket or Delivery Ticket document is allowed.
- **Restrict Sale** The document cannot be saved with an invalid or missing Technology License.

When either*Warn Only* or *Restrict Sale* is set as the*Check Method* on the Technology Group at*Hub / Setup / Company Preferences* on the *Product* tab, the following rules apply:

- If a Product on the document belongs to one of the Technology Groups and its group is set to*Warn Only* or *Restrict Sale*, then one of the Customers on the document must have an active license number for that Technology Group.
- If no Customer has an active Technology License for a Product on the document, then a warning is issued or the Invoice, Blend Ticket, or Delivery Ticket is stopped based on the setting for that Technology Group.
- If no Customer has an active Technology License for multiple Products on the document and any of those Products' Technology Group is set to *Restrict Sale*, the Invoice, Blend Ticket, or Delivery Ticket is stopped.
- If more than one Customer on the document has an active license number for any Product, a window displays upon saving the document asking which license number should be saved with that line item.

Once the Technology Groups are set up, edit the Products associated with that group, and choose the appropriate *Technology Group* on the *Profile* tab.

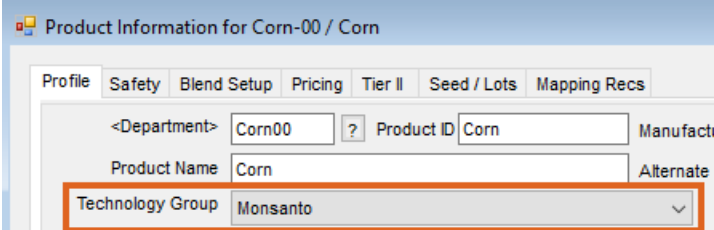

Add the Customer license numbers by editing each Customer and selecting **Tech Lic #s** at the bottom of the*Add* or *Edit A Customer* screen.

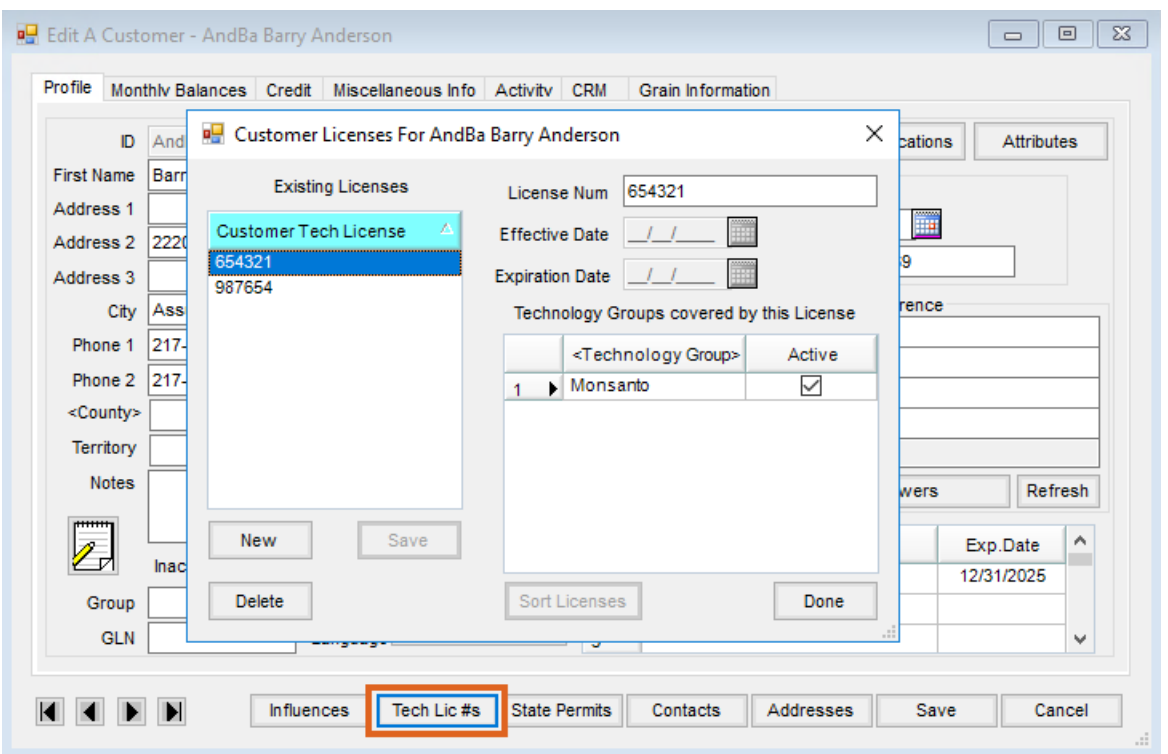

Enter the Customer's license number on the right side of the screen and double-click the*Technology Group* column heading to choose the group to which the license applies. Place a checkmark in the *Active* checkbox if that license is currently active. Select **Done** to complete the process.

If this Technology Group is for a Veterinary Feed Directive, select this option which then requires a valid*Effective Date* and *Expiration Date* be entered on any Technology License using this Technology Group.

**Note:** The *Effective Date* and *Expiration Date* are only available if the Technology Group selected is marked as a *Veterinary Feed Directive*.